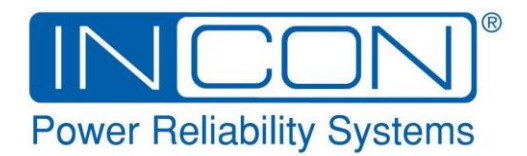

## OM-ACLCT Installation Guide

#### **Description**

The OM-ACLCT is a loop-powered, Current Transducer for measuring 50/60Hz alternating current. It has a selectable input current range of 0-2 amps or 0-5 amps. This transducer accurately converts measured AC current to 4-20 milliamp signal, which can be monitored by an intelligent electronic device (IED) such as the OPTIMIZER. The milliamp signal power supply voltage can be 15 – 40 volts DC. The current measurement is accurate to within +/-2% of full scale in the Low Current range and within +/-1% of full scale in the High Current range.

#### **Tools Needed**

Straight-Blade Screwdriver Wire Strippers

#### **Wiring**

Cut twisted-pair signal cable to length and strip both

ends. (Shielded twisted-pair cable can be used, but not required.) Connect the positive wire (red) to the "+" connection and the negative wire (black) to the "–" connection on the transducer as shown.

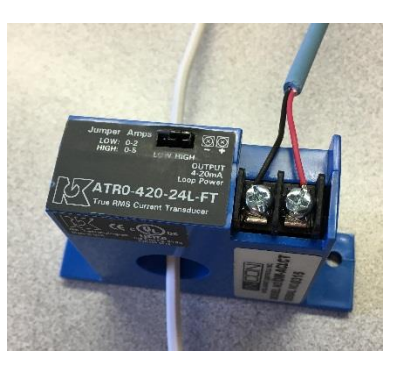

Feed the current-carrying wire through the aperture in the transducer.

At the OPTIMIZER end of the signal cable, connect the positive wire to the "+" sensor input connection and the negative wire to the "–" connection, as shown below:

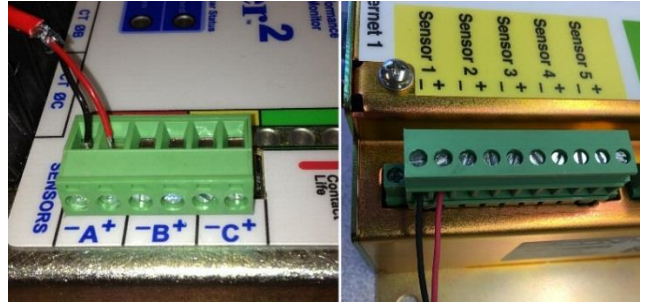

©2013 FFS 000-2183 Rev. A

#### **Select Current Range**

The OM-ACLCT has two selectable amperage ranges: Low (0-2 amps) and High (0-5 amps). These are selected by a push-jumper, next to the output terminals:

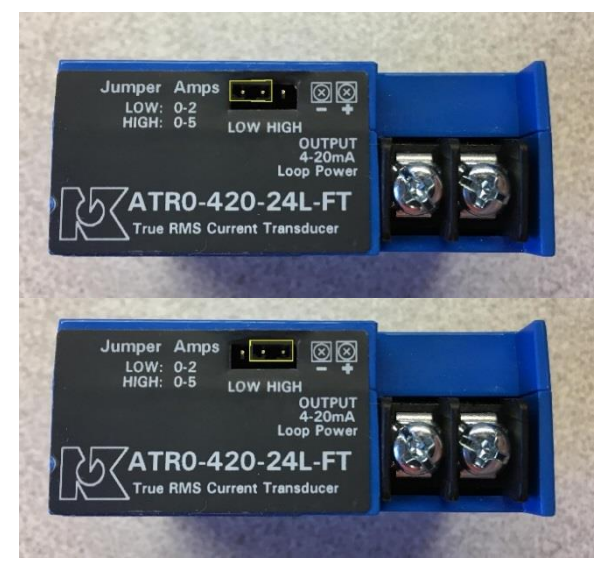

### **OPTImizer<sup>2</sup> Programming**

On the OPTImizer<sup>2</sup> Configuration Page, click "Edit" in the upper right corner. Select "Voltage" from the Sensor Signal menu:

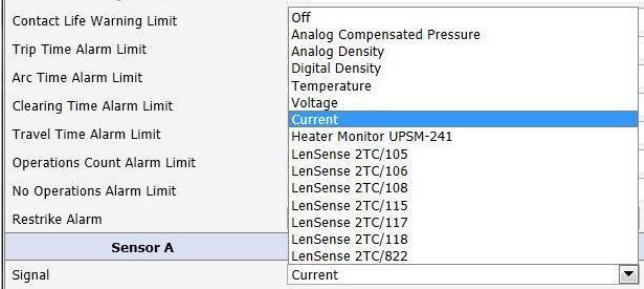

#### Four new fields will appear:

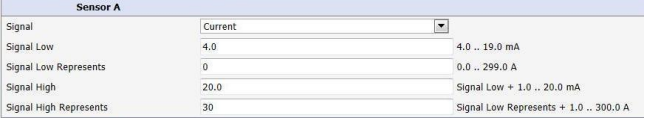

Program the Signal Low to "4.0"mA. Program the Signal Low Represents to "0.0" amps. Program the Signal High to "20.0"mA. Program the Signal High Represents to the amperage range selected, "2" or "5" amps.

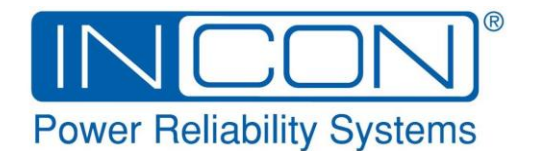

# OM-ACLCT Installation Guide

The Low Current and High Current Alarm Limits can be set as desired:

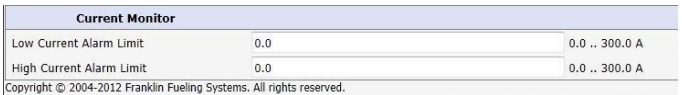

When programming is complete, click the "Yes" button in the upper right corner to confirm the configuration changes. The password will need to be given, if not already entered. Click "Yes" again to confirm the changes.

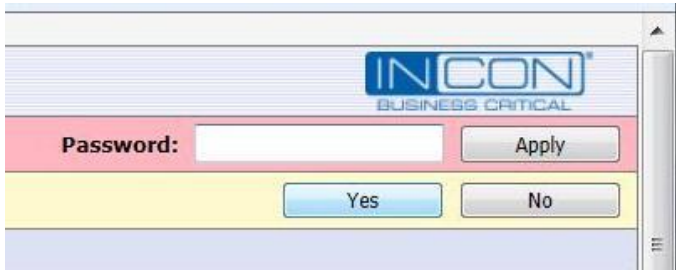

When the OPTImizer<sup>2</sup> is set and running, the measured current and alarm status will be shown on the Status Page in the Current Monitor section:

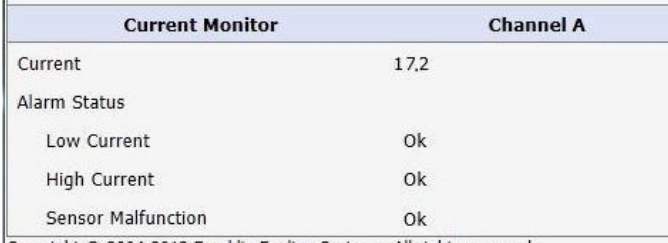

Copyright @ 2004-2012 Franklin Fueling Systems. All rights reserved.

#### **OPTIMIZER3 Programming**

On the OPTIMIZER3 Configuration Page, click on "**Sensors >>**". The Sensor menu will open. Click on the "**Off**" for the sensor input to be configured (1-5, A, B, C). A pull-down menu will appear. Select "Current" from this menu. Current configuration fields will appear.

Program the Signal Low to "4.0"mA. Program the Signal Low Represents to "0.0" amps. Program the Signal High to "20.0"mA. Program the Signal High Represents to the amperage range selected, "2" or "5" amps.

If desired, Low and High Current alarm limits can be programmed.

Click the "SAVE" button at the top of the Configuration Page to save all programming changes:

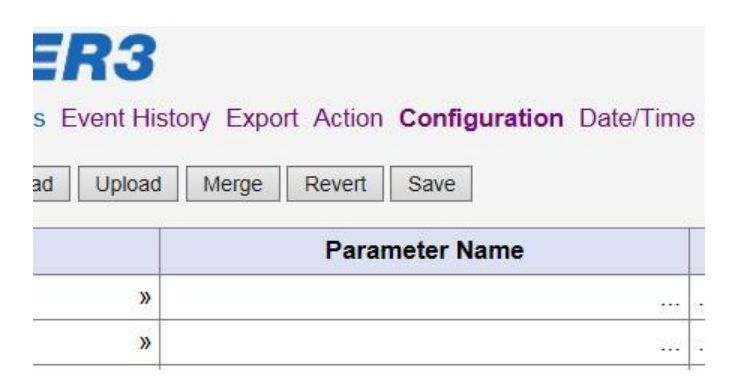

When the OPTIMIZER3 is set and running, the measured current will be shown on the Sensors Page:

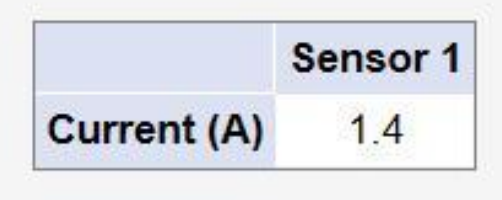